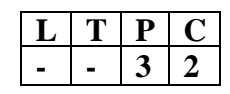

# **21BC109 OFFICE AUTOMATION LABORATORY**

### **Course Description and Objectives:**

This course is for learners who may or may not have used the Office suite but who want to achieve general Office proficiency.

- To know how to use the most common Microsoft Office programs
- To be able to create documents for printing and sharing
- To be able to create and share presentations
- To be able to manage and store data in a spreadsheet

#### **Course Outcomes:**

The student will be able to:

- Understand which tasks each of the major Office programs can perform.
- Independently create professional-looking documents, presentations, and spreadsheets.
- Familiar with some advanced Office functions, including Mail Merge (Word) and formulas (Excel).

### **Skills:**

- To be proficient in important Microsoft Office programs
- To be able to create documents for reusability
- To be able to create and make presentations

#### **Activities:**

- Understand how to use Word, Excel, and PowerPoint in a variety of professional, educational, and personal situations.
- Claim Office proficiency.

## **Syllabus**

## **MS-WORD**

- 1. Text Manipulation: Write a paragraph about your institution and change the font size and type, Spell check, Aligning and justification of Text
- 2. Bio data: Prepare a Bio-data.
- 3. Find and Replace: Write a paragraph about yourself and do the following. Find and Replace Use Numbering Bullets, Footer and Headers.
- 4. Tables and manipulation: Creation, Insertion, Deletion (Columns and Rows). Create a mark sheet.
- 5. Mail Merge: Prepare an invitation to invite your friends to your birthday party. Prepare at least five letters.

## **MS-EXCEL**

- 1. Data Sorting-Ascending and Descending (both numbers and alphabets)
- 2. Mark list preparation for a student
- 3. Individual Pay Bill preparation.
- 4. Invoice Report preparation.

5. Drawing Graphs. Take your own table.

### **MS-POWERPOINT**

- 1. Create a slide show presentation for a seminar.
- 2. Preparation of Organization Charts
- 3. Create a slide show presentation to display percentage of marks in each semester for all Students
- 4. Use bar chart (X-axis: Semester, Y-axis: % marks).
- 5. Use different presentation template different transition effect for each slide

### **TEXTBOOK:**

Comdex Information Technology course tool kit Vikas Gupta, WILEY Dreamtech,2005 **REFERENCE BOOKS:**

- 1. The Complete Computer upgrade and repair book,3rd edition Cheryl A Schmidt, WILEY Dreamtech
- 2. Introduction to Information Technology, ITL Education Solutions limited, Pearson Education. PC Hardware and A + Handbook – Kate J. Chas PHI (Microsoft)